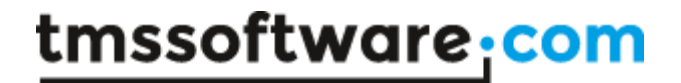

**TMS SOFTWARE TMS INTRAWEB COMPONENT PACK DEVELOPERS QUICK START GUIDE**

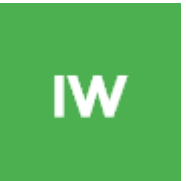

## **TMS INTRAWEB COMPONENT PACK DEVELOPERS QUICK START GUIDE**

**April 2017 Copyright © 2001 – 2017 by tmssoftware.com bvba Web: [http://www.tmssoftware.com](http://www.tmssoftware.com/) Email : [info@tmssoftware.com](mailto:info@tmssoftware.com)**

## **Contents**

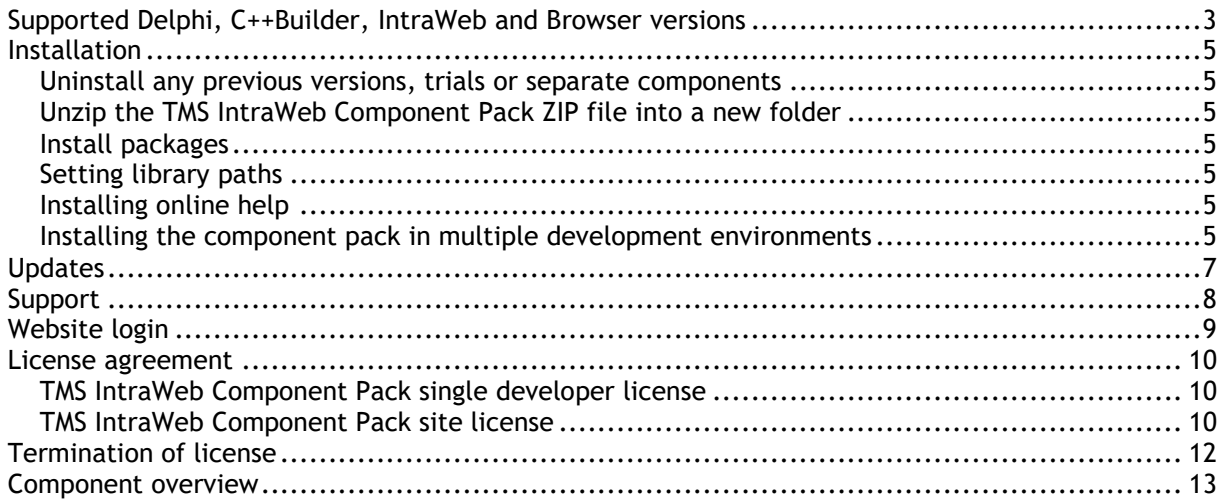

### <span id="page-2-0"></span>**Supported Delphi, C++Builder, IntraWeb and browser versions**

The TMS IntraWeb Component Pack Pro supports following development environments:

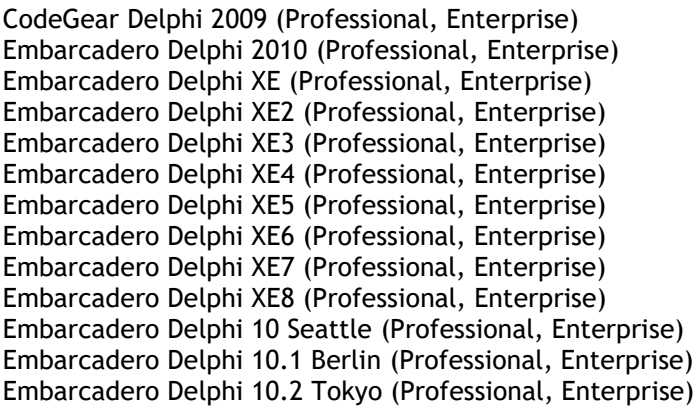

CodeGear C++Builder 2009 (Professional, Enterprise) Embarcadero C++Builder 2010 (Professional, Enterprise) Embarcadero C++Builder XE (Professional, Enterprise) Embarcadero C++Builder XE2 (Professional, Enterprise) Embarcadero C++Builder XE3 (Professional, Enterprise) Embarcadero C++Builder XE4 (Professional, Enterprise) Embarcadero C++Builder XE6 (Professional, Enterprise) Embarcadero C++Builder XE7 (Professional, Enterprise) Embarcadero C++Builder XE8 (Professional, Enterprise) Embarcadero C++Builder 10 Seattle (Professional, Enterprise) Embarcadero C++Builder 10.1 Berlin (Professional, Enterprise) Embarcadero C++Builder 10.2 Tokyo (Professional, Enterprise)

The TMS IntraWeb Component Pack Pro supports following IntraWeb versions:

IntraWeb 10.0 or higher \* IntraWeb 11.0 or higher \* IntraWeb 12.0 or higher \* IntraWeb 14.0 or higher

The TMS IntraWeb Component Pack Pro can be simultaneously installed and used on multiple development environments on a single machine.

**\*** Some controls are only compatible with newer IntraWeb versions.

The TMS IntraWeb Component Pack Pro minimum browser version requirements:

Internet Explorer 5.5 Firefox 1.0 \* Opera 8 \* Chrome 4 \* Safari 5 \*

\* Some features gracefully degrade on some browsers such as gradients, only supported on Internet Explorer

The TMS IntraWeb Component Pack Pro is compatible with the HTML 5 document mode for all browsers listed above that support this mode.

### <span id="page-4-0"></span>**Installation**

### <span id="page-4-1"></span>Uninstall any previous versions, trials or separate components

Make sure to first uninstall any possible previous version of the TMS IntraWeb Component Pack or any component part of the TMS IntraWeb Component Pack that might have been separately installed. A correct uninstall means:

- Remove the package through Component, Install packages …, Remove
- Delete ALL component DCU, OBJ, HPP, PAS, BPL, DCP, BPI files. Notice that .BPL, .DCP or .BPI files could have been generated in different directories!
- Remove the path from the library path via Tools, Environment options, Library, Library path

(additional frequently asked questions and answers can be found at <http://www.tmssoftware.com/tmsiwfaq.htm>

### <span id="page-4-2"></span>Unzip the TMS IntraWeb Component Pack ZIP file into a new folder

### <span id="page-4-3"></span>Install packages

Installation instructions can be found in the file "install.txt"

### <span id="page-4-4"></span>Setting library paths

Under Tools, Environment Options, Library, Library path, add the directory where the TMS components have been installed to the library path.

### <span id="page-4-5"></span>Installing online help

Go through menu Help, Customize and add following file to the Index tab:

for Delphi 2009, 2010, XE & C++Builder 2009, 2010, XE:

Delphi 2009 : execute RegHelp2.exe /I iwptmsdRS2009W.hxx Delphi 2010 : execute RegHelp2.exe /I iwptmsdRS2010W.hxx Delphi XE : execute RegHelp2.exe /I iwptmsdRSXE.hxx

C++Builder 2009 : execute RegHelp2.exe /I iwptmsbRS2009W.hxx C++Builder 2010 : execute RegHelp2.exe /I iwptmsbRS2010W.hxx C++Builder XE : execute RegHelp2.exe /I iwptmsbRSXE.hxx

### <span id="page-4-6"></span>Installing the component pack in multiple development environments

The recommended procedure to install the component pack in different Delphi or C++Builder environments on a single machine is to unzip the TMS IntraWeb Component Pack into a different

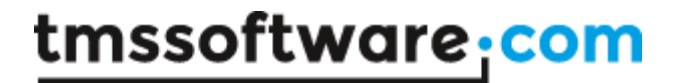

folder for each Delphi or C++Builder version and to use as such a different library path for each Delphi or C++Builder version.

## <span id="page-6-0"></span>**Updates**

The TMS IntraWeb Component Pack Pro comes with a full version cycle of free updates. A full version cycle means that from version  $x,y$  to version  $x+1,y$ , the updates are free. For example, if a registration starts at version v2.5, updates are free till version v3.5 (ie. the last free version that will be received is v3.4). The updates for the TMS IntraWeb Component Pack are frequently made available. The latest date of the updates can be seen after login on our website (see next section). This date reflects the exact file date of the latest update.

## <span id="page-7-0"></span>**Support**

TMS IntraWeb Component Pack Pro registered users have priority support on the special email: [support@tmssoftware.com](mailto:support@tmssoftware.com)

For peer to peer support for registered users only, a newsgroup is available. Details about the newsgroup server and login can be found on the registered users page after login on our website.

### <span id="page-8-0"></span>**Website login**

Registered users of the TMS IntraWeb Component Pack Pro receive a code with which it is possible to login on the website to obtain:

- Free updates for a full version cycle of the components.
- Discount offers on other products
- Access to additional documentation
- Access to samples projects
- Change registration email
- Information for peer to peer support newsgroup access

Login on the website is done with:

- Email with which you registered the TMS IntraWeb Component Pack (Script Edition)
- Code that is sent by email with the first registered version

Direct link to login: <http://www.tmssoftware.com/site/login.asp>

#### **Important notes**

Keep this email and code in a safe place.

If for some reason, your registration email address changes, the only way to have this updated is by sending email to TMS software to request for a change. The email **must** be sent from the original email address and specify the new address to change to. Email address changes are manually checked. If an email change is requested for a single developer license, changes to email addresses belonging to other persons will not be allowed.

Make sure to use an email account that can handle file attachments up to 1.5MB, that there is no filtering on ZIP attachments, contents of ZIP attachments and that there is no spam filter or other filters that would block the receipt of emails with updates.

### <span id="page-9-0"></span>**License agreement**

The TMS IntraWeb Component Pack is available with two licensing schemes, a single developer license and a site license. The details of the two license types are below:

### <span id="page-9-1"></span>TMS IntraWeb Component Pack single developer license

The license of the component gives you the right to:

- Using the component for development of applications or any type of software module in general by a single developer within the company holding the license.
- Sell any commercial compiled application with the control, published by the company holding the license.
- Make modifications to the source code of component for own use.
- Use the component and source code on all development systems used by the developer assigned by the company holding the license.
- Request future versions of the component at any time either through the web or by email for a full version cycle of the component or maximum 3 years after purchase. After expiry of the registration TMS software can no longer provide any old version of software, documentation or samples. TMS software is not a backup service and expects backups to be made by the licensed user.
- Access to priority email support by the single developer assigned by the company holding the license during the license period.
- Sell any number of applications in any quantity without any additional run-time fees required

The license agreement prevents you from:

- Distributing parts or full source code of any component from TMS software.
- Using parts or full source code of components from the TMS software for creating any type of other components that are distributed or sold with or without source code.
- Changing the source code of any component from TMS software and sell or distribute this as a modified product.
- Creating a descendant compiled product such as OCX or ActiveX control and sell or distribute this as a product
- Using the control in applications sold with different publisher name than the company holding the license
- Transfer the license to another developer
- Transfer the license to another company
- Using the components by multiple developers in the company holding the license
- The license agreement terminates immediately after violation of any of the terms and conditions described

### <span id="page-9-2"></span>TMS IntraWeb Component Pack site license

The site license of the component gives you the right to:

- Using the component for development of applications or any type of software module in general by any developer within the company holding the license.
- Sell any commercial compiled application with the control, published by the company holding the license
- Make modifications to the source code of component for own use.

- Use the component and source code on all development systems used by the developer assigned by the company holding the license.
- Request future versions of the component at any time either through the web or by email for a full version cycle of the component. Please keep a backup of the latest versions that you obtain. We can not guarantee that we can keep providing old versions after registration expiry.
- $\bullet$
- Access to priority email support by any developer assigned by the company holding the license.
- Sell any number of applications in any quantity without any additional run-time fees or royalties required.
- Change at any time the number of developers using the TMS software components within the company holding the license.
- Notify TMS software at any time to allow new developers within the company to access the priority email support.
- Allow any number of developers within the company holding the license to access the web based interface for obtaining product updates.

The site license agreement prevents you from:

- Distributing parts or full source code of any component from TMS software.
- Using parts or full source code of components from the TMS software for creating any type of other components that are distributed or sold with or without source code.
- Changing the source code of any component from TMS software and sell or distribute this as a modified product.
- Creating a descendant compiled product such as OCX or ActiveX control and sell or distribute this as a product.
- Using the control in applications sold with different publisher name than the company holding the license.
- Transfer the license to any other developer not working for the company holding the license.

### <span id="page-11-0"></span>**Termination of license**

The license agreement terminates immediately after violation of any of the terms and conditions described. A termination of the license means that the company has no longer any rights to use the components for development, sell applications using the components, obtain free updates of the components and is no longer entitled to email support or any other form of support.

The company or developer holding the license is responsible for respecting the terms and conditions of the license agreement and shall thus make sure that no other person has access to the TMS Components to use these for any purposes that violate the license agreement.

### <span id="page-12-0"></span>**Component overview**

#### *TTIWHTMLLabel, TTIWDBHTMLLabel*

Labels that allow using HTML formatting at design time

#### *TTIWHTMLRadioGroup*

Radiogroup with design time HTML formatting support

#### *TTIWHTMLCheckBox*

Checkbox with design time HTML support

#### *TTIWHTMLList*

List with design time HTML support

#### *TTIWCalendar, TTIWDBCalendar*

Monthcalendar controls with various options to control the appearance

#### *TTIWDatePicker, TTIWDBDatePicker*

Datepicker controls with various options to control the appearance

#### *TTIWDateSelector*

Date selector control with configurable selection of day,month,year

#### *TTIWStaticMenu*

Static menu with hover effect

#### *TTIWAdvEdit, TTIWDBAdvEdit*

Advanced edit control with various settings to restrict incorrect entries, set controls, keyboard handling

#### *TTIWAdvLUEdit, TTIWDBAdvLUEdit*

Advanced edit control with built-in type-ahead lookup capability

#### *TTWEMailEdit* Edit control with regular expression validation for email

#### *TTIWFilePicker*

Edit control with attached file picker button

#### *TTIWMainMenu, TTIWSideMenu*

Dropdown menu controls

#### *TTIWSideNavBar*

XP style navigational control

#### *TTIWExchangeBar*

Outlook 2003 style navigational control

#### *TTIWAdvImage*

Image with library free design time GIF & JPEG support as well as hover image capability

#### *TTIWFadeImage*

Image with hover fade effect

#### *TTIWHotSpotImage*

Image with client-side ImageMap support for JPEG and GIF files with design time hot spot editor

#### *TTIWPaintBox*

Paintbox that renders in a browser allowing to draw on a canvas just like in a Win32 application

#### *TTIWClock*

Client side running clock

#### *TTIWSmartPanel*

Expanding / collapsing panel

#### *TTIWScrollPanel*

Scrolling panel

#### *TTIWTickerPanel*

Ticker with optional expanding/collapsing part

#### *TTIWPersistentEdit*

Edit control with cookie persistency

#### *TTIWCountryComboBox*

Combobox with all countries predefined

*TTIWOutlookBar*

Outlookbar control

#### *TTIWColorPicker*

Color picker control

#### *TTIWAdvImageButton*

Tri-state image based button control

*TTIWPopupMenuButton*

Button with attached popup menu

#### *TTIWPopupMenuLabel*

Label with attached popup menu

#### *TTIWMonthCalendar*

Month calendar that can show events or appointments with detail per day

#### *TTIWCCNumEdit*

Credit card number edit control with client side basic validation

#### *TTIWCCExpEdit*

Credit card expiry date edit control with client side basic validation

#### *TTIWListLink, TTIWComboListLink, TTIWEditLinkLink*

Client side listbox to listbox link, combobox to listbox link and edit to listbox link

#### *TTIWHTMLEdit, TTIWDBHTMLEdit*

Client side html editors with toolbar

#### *TTIWAdvSpinEdit, TTIWDBAdvSpinEdit*

Data-aware and not data-aware spin edit controls

#### *TTIWAdvDateEdit, TTIWDBAdvDateEdit*

Edit control for date entry

#### *TTIWAdvTimeEdit, TTIWDBAdvTimeEdit*

Edit control for time entry

#### *TTIWCheckList*

Edit control with dropdown checklist

#### *TTIWClientCode*

Container for clientside Javascript, clientside CSS

#### *TTIWClientDebugOut*

Interface to component for sending OutputDebugString from Javascript

#### *TTIWRadioButton*

Single radiobutton control

#### *TTIWScrollBarColors*

Component for controlling browser scrollbar color (IE only)

#### *TTIWScrollBarPersistence*

Component for keeping the browser scroll position persistent across multiple page views

#### *TTIWAdvWebGrid*

Highly configurable and feature packed non data-aware grid control

#### *TTIWDBAdvWebGrid*

Highly configurable and feature packed data-aware grid control

#### *TTIWAdvDetailWebGrid*

Design time grid configuration control for use in detail row of master grid

#### *TTIWDBAdvDetailWebGrid*

Design time DB-aware grid configuration control for use in detail row of master DB-aware grid

#### *TTIWAutoFormFill*

Component to cache & preset multiple controls at once client-side

#### *TTIWAdvRadioGroup*

Radiogroup control with with async events and async rendering capabilities

#### *TTIWAdvCheckGroup*

Checkboxgroup control with with async events and async rendering capabilities

#### *TTIWAdvTreeView*

Highly configurable treeview component with async events and async rendering capabilities

#### *TTIWAdvMessageDialog*

Highly configurable modal dialog component with async events and async rendering capabilities

#### *TTIWDBAsyncNavigator*

Database navigator with full async support

#### *TTIWContinuousScroll*

Continuous scroll control with full async support to add extra items to a list when scrolling, pressing a button or programmatically

#### *TTIWListEditor*

Edit control to edit a list of values in a flexible way similar to the Microsoft Outlook or iOS email address input

#### *TTIWResponsiveList*

Non data-aware List control with responsive layout design and continuous scroll support

#### *TTIWDBResponsiveList*

Data-aware List control with responsive layout design and continuous scroll support

#### *TTIWAdvWebGridPDFIO*

Control to export IWAdvWebGrid to PDF